## Introduction to GAMS

G Cornelis van Kooten

## GAMS

- Powerful software for solving LP, NLP, MLP and CGE models.
- Easy to use when setting up problems, especially in the case of very large problems: much easier than Excel.
- More powerful than Excel, Matlab, Maple, Mathematica, etc. for solving very large, nonlinear programs
- Enables researcher to access a variety of powerful solvers using the same program. Solvers include Minos, CPlex, ConOpt, Lindo, XA, many other commercial solvers

## GAMSIDE

- GAMS: General Algebraic Modeling System plus
- IDE: Integrated Development Environment A Windows graphical interface to run GAMS

#### Summary steps for using GAMS

1. Install GAMS and the IDE on your computer making an icon

2. Open the IDE through the icon

3. Create a project by going to the **FILE** selection in the upper left corner.

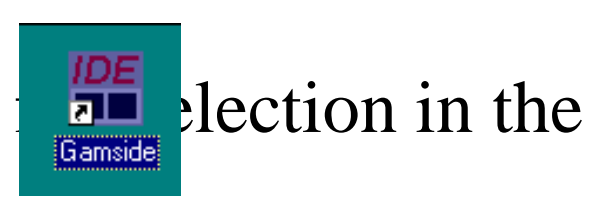

What is a project? The GAMSIDE employs a "Project" file (1) to identify a location where all saved files are to be placed (to place files elsewhere use the save as dialogue) and where GAMS looks for files when executing, and (2) to which project files and program options are saved. It is recommended that you define a new project every time you wish to change the file storage directory.

#### Summary steps for using GAMS

- 4. Define a project name and location. Put it in a directory you want to use. Choose a suitable subdirectory and create a subdirectory with the name of the project. In turn, call your project by that name so that it is called *project.gpr*, where gpr stands for GAMS project.
- 5. Create or open an existing file of GAMS instructions
- 6. Prepare the file so you think it is ready for execution
- 7. Run the file with GAMS by clicking on the run button
- 8. Open and navigate around the output

## A GAMS Program

#### **INPUTS:**

• SETS

 --declaration --assignment of members

- DATA (Parameters, Tables, Scalars) --declaration
	- --assignment of values

# A GAMS program (cont)

- VARIABLES
	- --declaration
	- --assignment of type

• Assignment of bounds and/or initial values (OPTIONAL)

# A GAMS program (cont)

• EQUATIONS --declaration --definition

• MODEL and SOLVE Statements

• DISPLAY Statement (OPTIONAL)

#### Equations in GAMS

Two types of equations in GAMS:

- 1. Define parameters
- 2. Model equations (may be inequalities)
- **Not indexed**: Objective is a single value

 $Z = sum((i,j), a(i,j) * x(i,j));$ 

**Indexed**: Examples

 $R(i) = sum(i, c(i)*x(i, j));$ 

 $R$ (item) = sum(city,  $c$ (city)\* $x$ (item,city));

## Example problem: Minimize transportation costs

 $\min$   $\sum_{i}^{\infty} C_{ii} x_{ii}$  (\$)  $\sum \sum c^{}_{ij} x^{}_{ij}$ *i j*

#### $s.t.$   $\sum x_{ii} \le a_i$  (supply limit at plant *i*) *i* j  $-\alpha$ <sup>*i*</sup> *j*  $\leq$  $\sum$

 $\sum x_{ij} \ge b_j$  (satisfy demand at market j) *i*  $\geq$  $\sum$ 

#### **SETS**

- i plants /Seattle, San-Diego/;
- j market /NY, Chicago, Kancity/;

#### PARAMETERS a(i) capacity at plant i / Seattle 350 San-Diego 600/;

b(j) demand at market j / NY 325 Chicago 300 Kancity 275 / ;

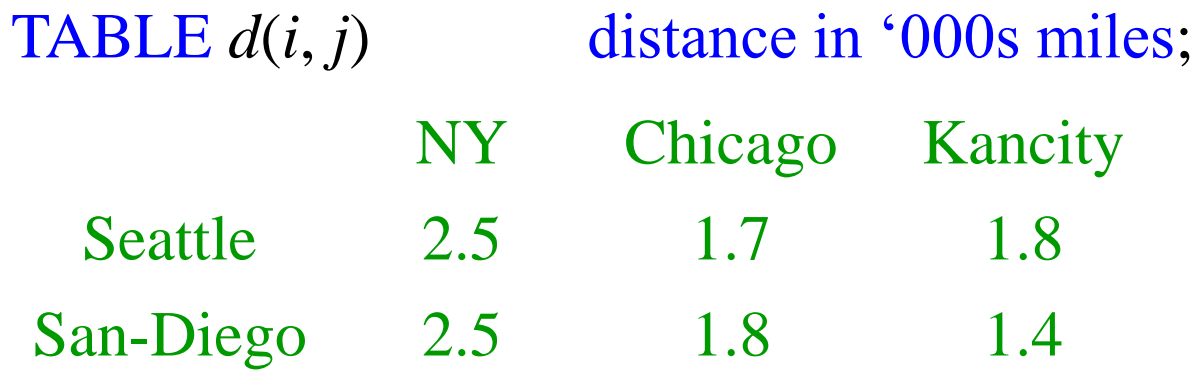

SCALAR *f* freight cost in \$ per '000s miles /8/ ; PARAMETER<sub>c</sub>(*i*,*j*) transport cost in k\$ per unit ;  $c(i,j) = f * d(i,j)/1000;$ 

VARIABLES

*x*(*i*,*j*) shipment quantities z total costs in k\$;

Positive variable *x*;

```
EQUATIONS
supply(i) supply limit at plant i
demand(j) satisfy demand at market j
cost objective function is to minimize cost
;<br>,
```
cost..  $z = E = sum((i, j), c(i, j) * x(i, j));$ supply(i)..  $sum(j, x(i,j)) = L = a(i);$ demand(j)..  $sum(i, x(i,j)) = G = b(j);$ 

```
MODEL transport /all/;
```
SOLVE transport using LP minimizing z;

```
DISPLAY x.l, x.m ;
```
### Specify upper and lower bounds in lieu of constraints

 $x.up(i) = 50;$ Same as an  $x_i \leq 50$  constraint

y.lo("2")=20;  $\rightarrow$  y<sub>2</sub>  $\geq$  20 constraint (Note reference to index 2)

cows.up("3") = 200 +  $\frac{1}{2}$  x.up("3");  $\rightarrow$  cows<sub>3</sub>  $\leq$  200 + ½ (50) constraint

### **Report Writing in GAMS**

DISPLAY can be used after SOLVE statement in GAMS to print out calculation results:

- 1) variable name followed by  $\mathcal{L} \rightarrow \mathcal{V}$  value of solution for that variable
- 2) variable name followed by  $\mathbf{M} \rightarrow$  reduced cost associated with that variable
- 3) equation name followed by  $\mathcal{L} \rightarrow$  left-hand side value of equation
- 4) equation name followed by  $.M \rightarrow$  shadow price (dual variable) associated with equation

Dual slack variables  $=$  RHS of equation  $-$  associated .L value

Example displays level and marginal values of X and shadow price of CON1:

DISPLAY X.L, X.M, CON1.M;

### **PUT option and Report Writing**

Define output file name and identify where output is to be written. If no path is given, default is project subdirectory and file is file name with .put extension

file Output /D:\work\output.txt/ ; \*Set page width Output.pw=5000; \*Number of decimal places in output file Output.nd=0;

Solve *modelname* using LP maximizing z;

Now comes the writing component. A comma is needed to create a comma separated value file, and a / is used to indicate a carriage return.

### **PUT option (cont)**

put Output; put "Solver status ,", modelname.solvestat/; put "Model status ,", modelname.modelstat/; put "Objective value ,", z /; put "Period" "," "Price" "," "Quantity" ","/; loop(t, put t.tl "," price.l(t) "," quan.l(t) ", "/;); put/; putclose Output;

Note how the index t needs to be identified in the loop with a .tl as opposed to only .1.

An example of how to write output is provided in the next two slides for an electricity grid model.

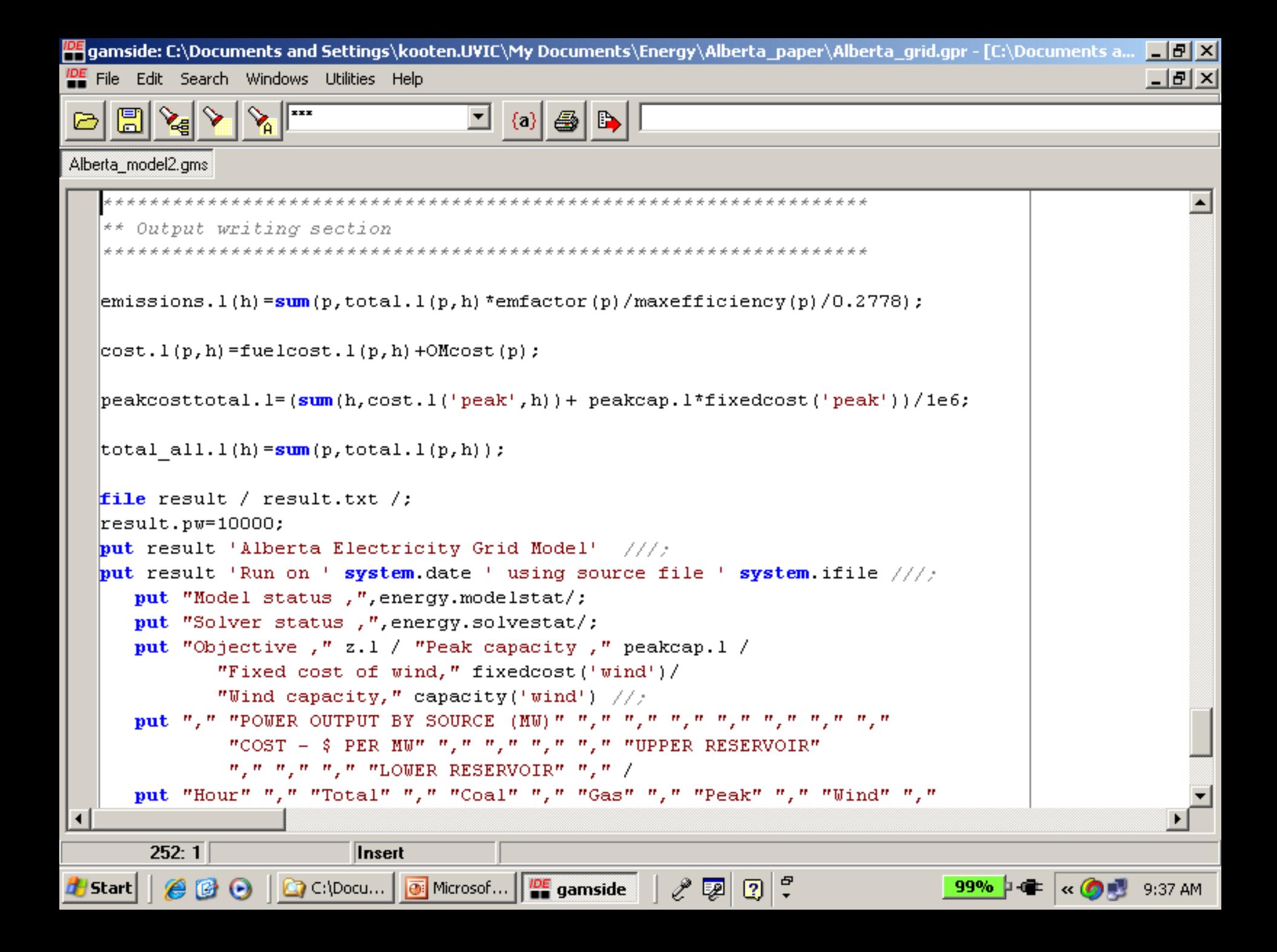

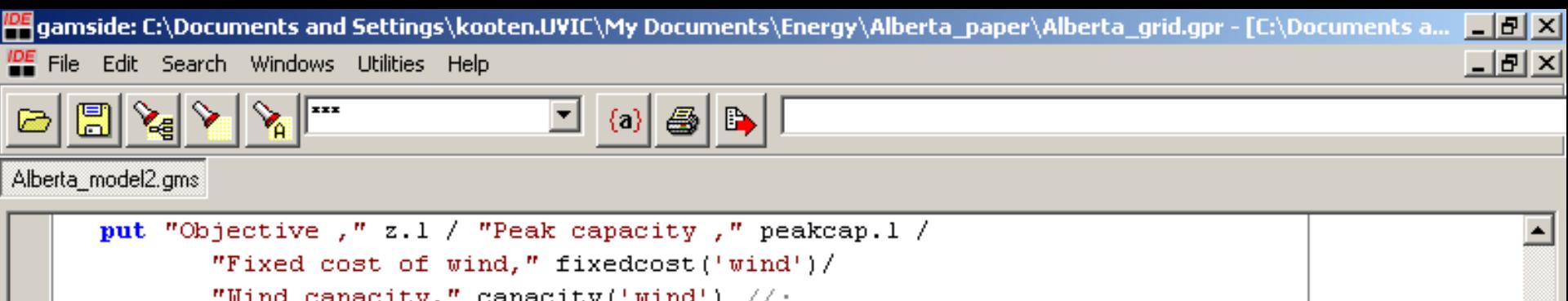

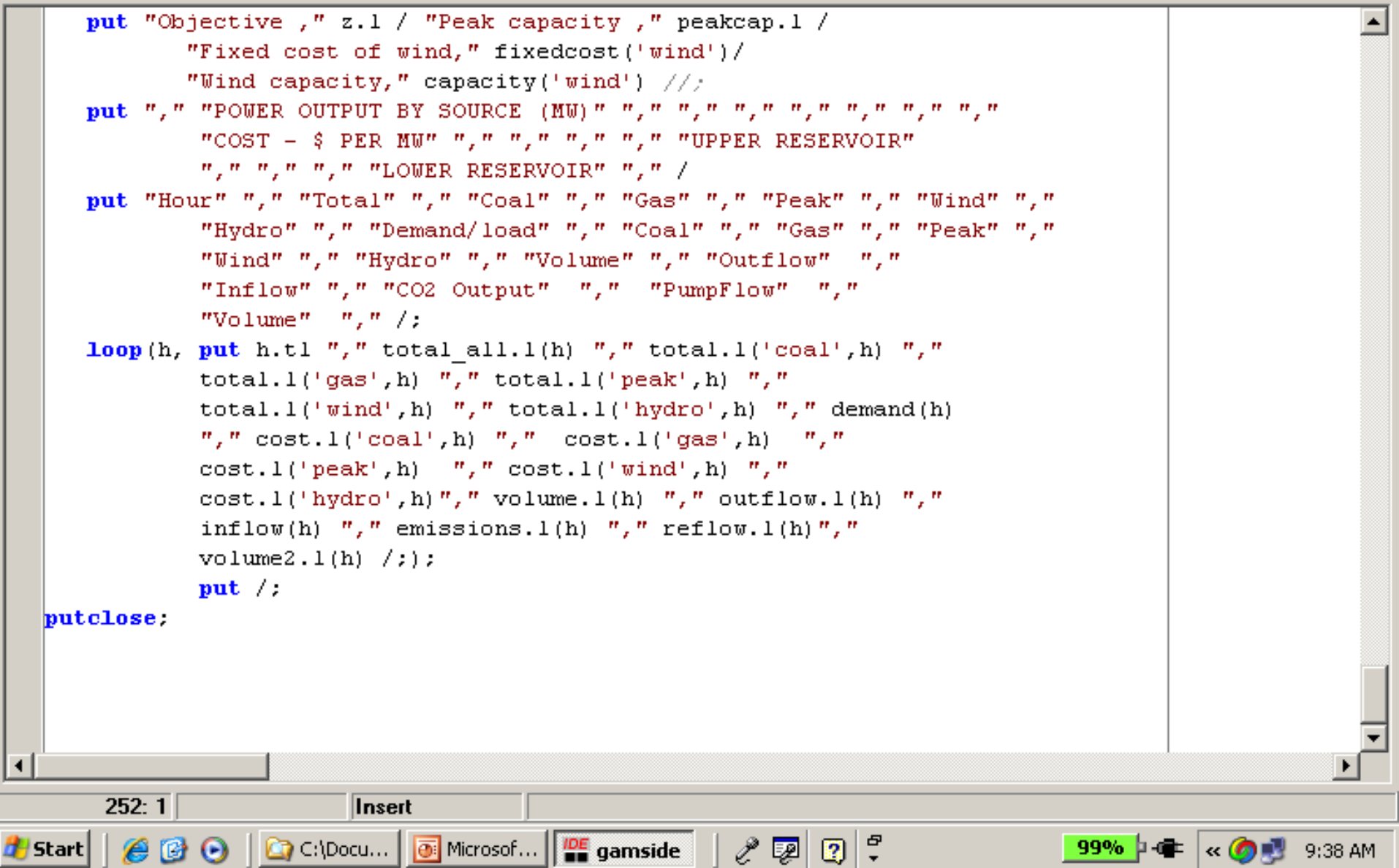

### **Calling external Files from within GAMS**

• \$Include *externalfilename*

where *externalfilename* can include full path or just file name if located in the current working directory as declared in GAMS project.

The file to include consists of GAMS code.

- The 'master' GAMS file treats the statements in the include file as a continuation of the program code precisely at the \$Include point.
- Other commands for including external files are: \$Batinclude, \$Libinclude, \$Sysinclude
- Soninclude and Soffinclude turn the echo print of the include file in the LST file on and off (default is 'on')

# Example from grid model

PARAMETER inflow(h) hourly inflow of water m3 per s \$Include inflow

PARAMETER demand(h) hourly demand for electricity \$Include demand2003

PARAMETER wpower(h) hourly wind power (MW) \$Include wpowers

Data are found in inflow.gms, demand2003.gms and wpowers.gms

#### **Comma Separated Value (CSV) Files**

- Spreadsheets and other programs (e.g., Matlab) can read and write CSV files
	- –Commas separate fields
	- –Text items can be in quotes
- Sondelim tells GAMS that entries which follow are in CSV format
- Soffdelim tells GAMS to 'turn off' use of CSV format

## Examples using CSV format

**SETS** K index  $k$  /K1\*K3/ J index j /J1, J2, J3/; TABLE CSVEX1(K,J) Data in csv Format *<u>Sondelim</u>* dummy, J1, J2, J3 K1, 16, 34, 12 K2, 3, 11, 5 K3, 52, 16, 4 **\$Offdelim** Note use of 'dummy' as the 'placeholder' in a table (see also below)

### Alternatively an external file can contain the table:

#### **SETS**

- K index  $k$  /K1\*K3/
- J index j  $/J1*J3$ ;
- TABLE CSVEX2(K,J) data in csv format
	- *<u>Sondelim</u>*
	- \$Include externalcsvdatafile **Soffdelim**

#### The file *externalcsvdatafile.gms* contains:

dummy, J1, J2, J3 K1, 16, 34, 12 K2, 3, 11, 5 K3, 52, 16, 4

Note: 'dummy' is needed in the csv format to use up the space over the set elements defining the table rows – in the first row, first column.

#### **GAMS Model**

\$Title McCarl & Spreen Chapter 3 Example

#### **SETS**

- i index 1 /1\*3/
- j index 2 /1, 2/

#### ;<br>,

;

#### **PARAMETER** b(j) rhs constraint values

```
/ 1 10 2 3 /
```
#### **TABLE** a(j,i) Table of technical constraints

```
 1 2 3
 1 1 1 1
 2 1 -1 0
;
```
#### **PARAMETER** c(i) coefficients in obj

- /1 3
- 2 2
- 3 0.5/
- ;

#### **VARIABLES**

z objective value x(i) activities

**EQUATIONS** OBJ Objective function CON(j) Constraint

;<br>,

;

\* ------------------------------------------------------------- \* Construction of the actual LP model

\* -------------------------------------------------------------

OBJ ..  $z = E = sum(i, c(i)*x(i));$ 

CON(j)..  $sum(i, a(j,i)*x(i)) = L = b(j);$ 

#### **MODEL** McSpreen /all/;

 $x.lo('1')=0; x.lo('2')=0;$ 

**SOLVE** McSpreen using LP maximizing z;

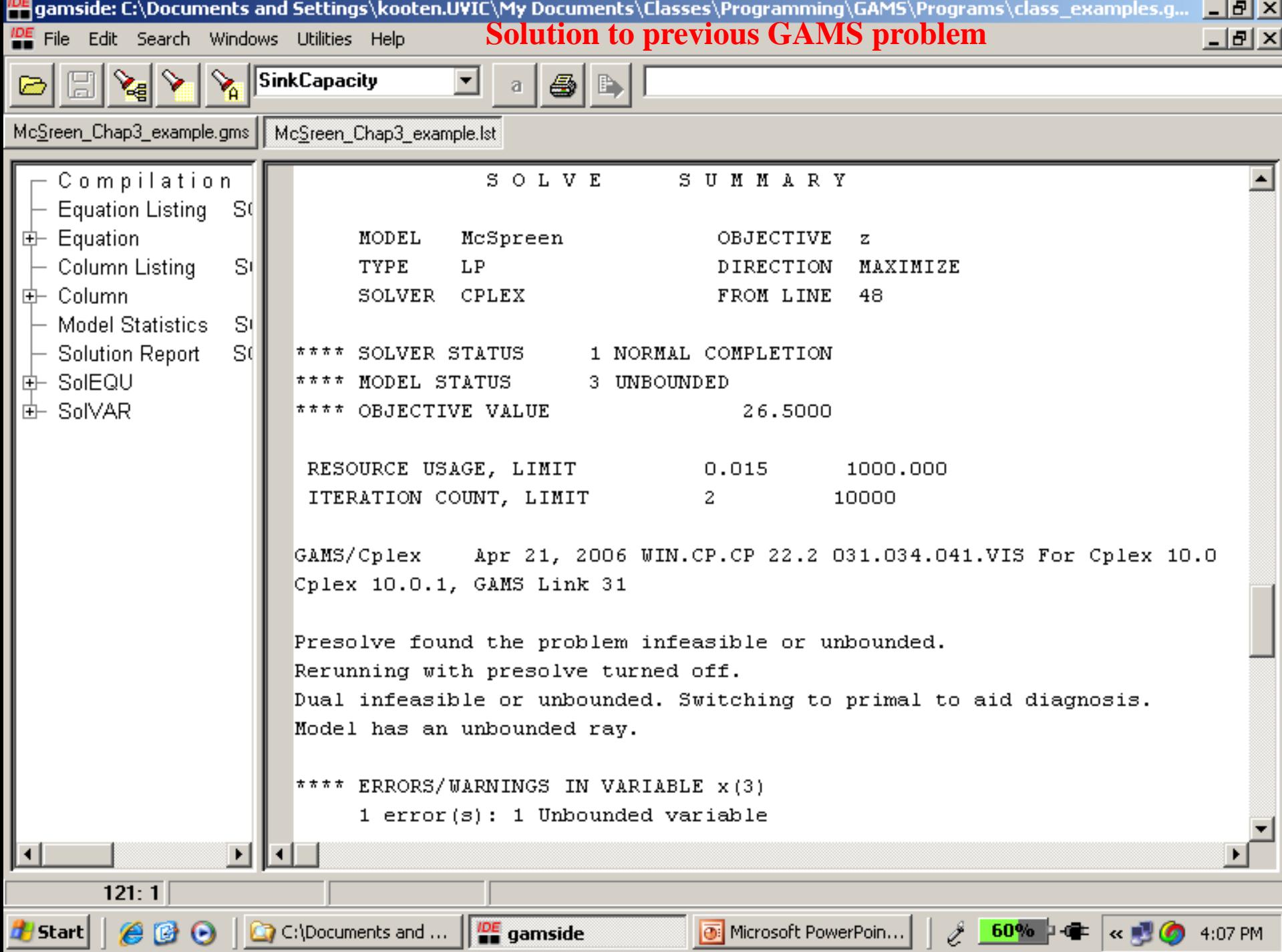

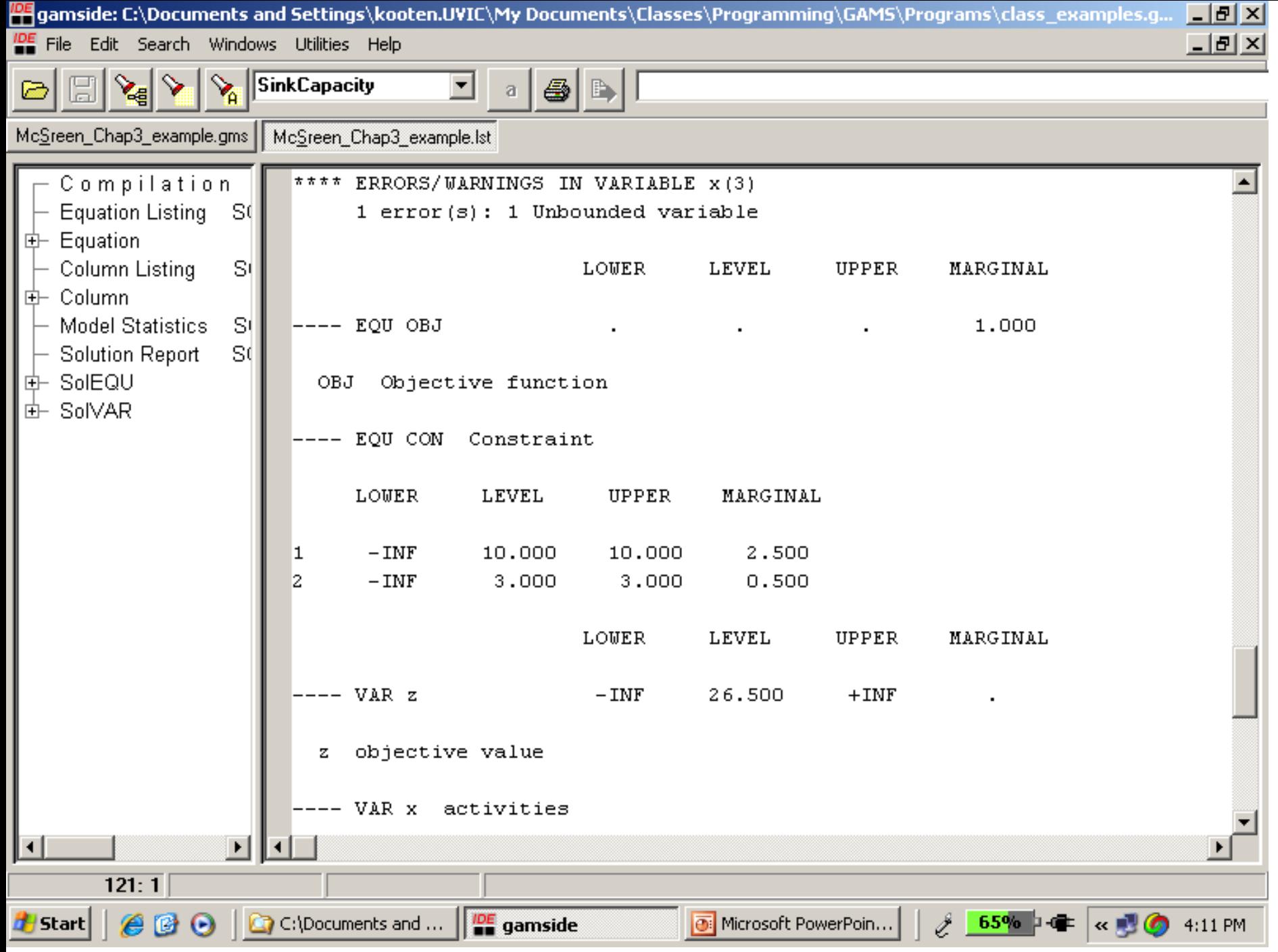

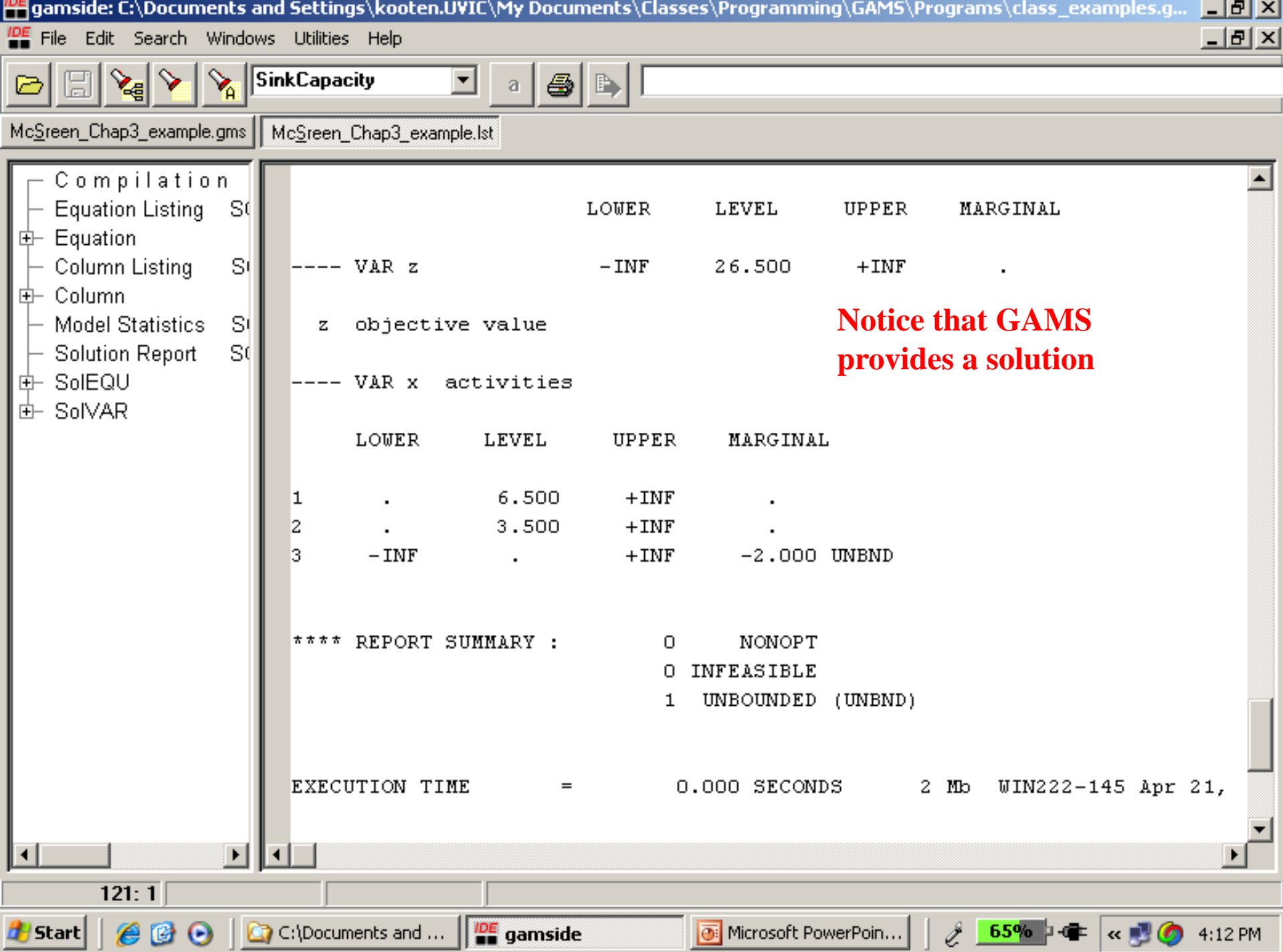

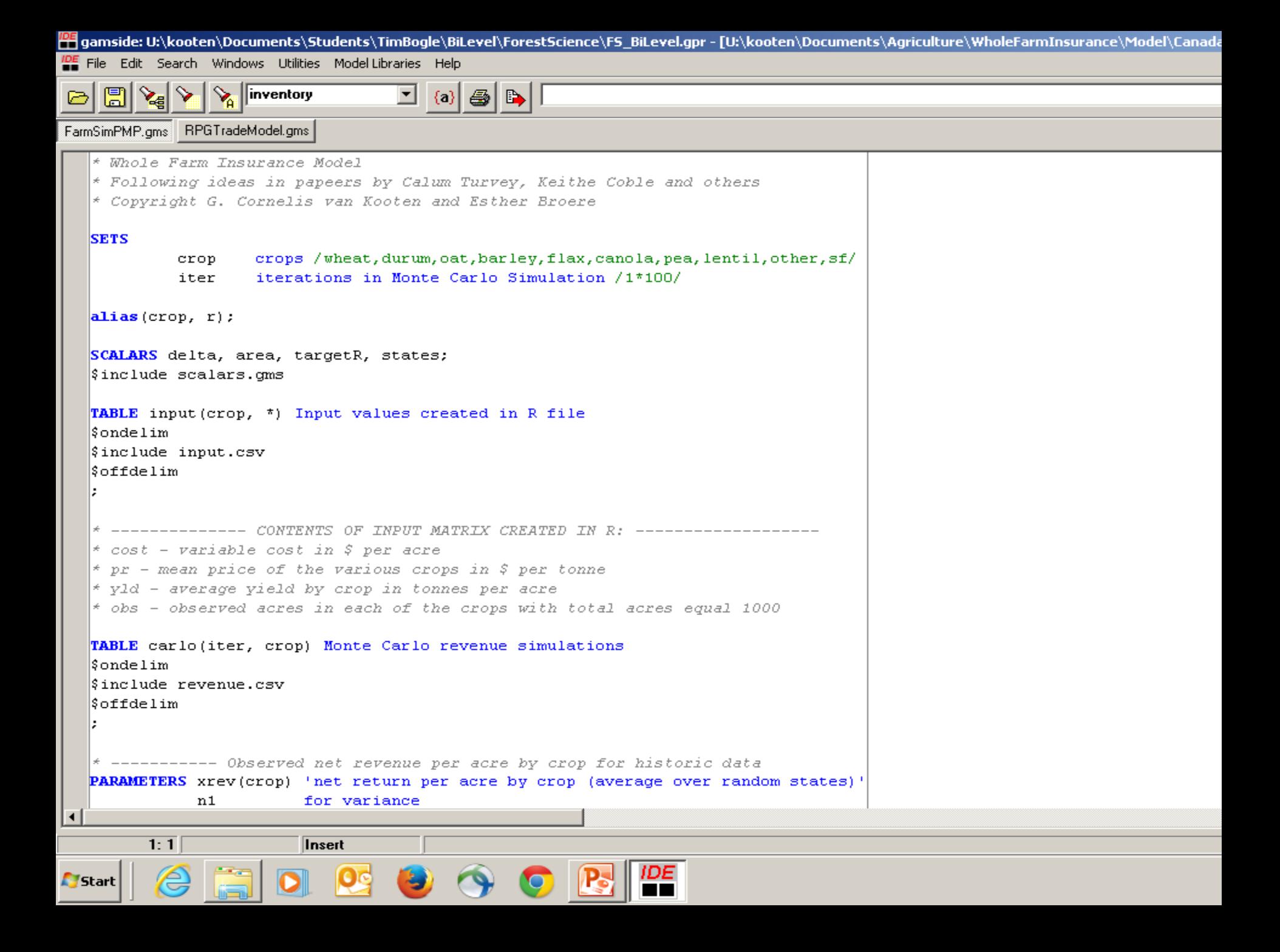

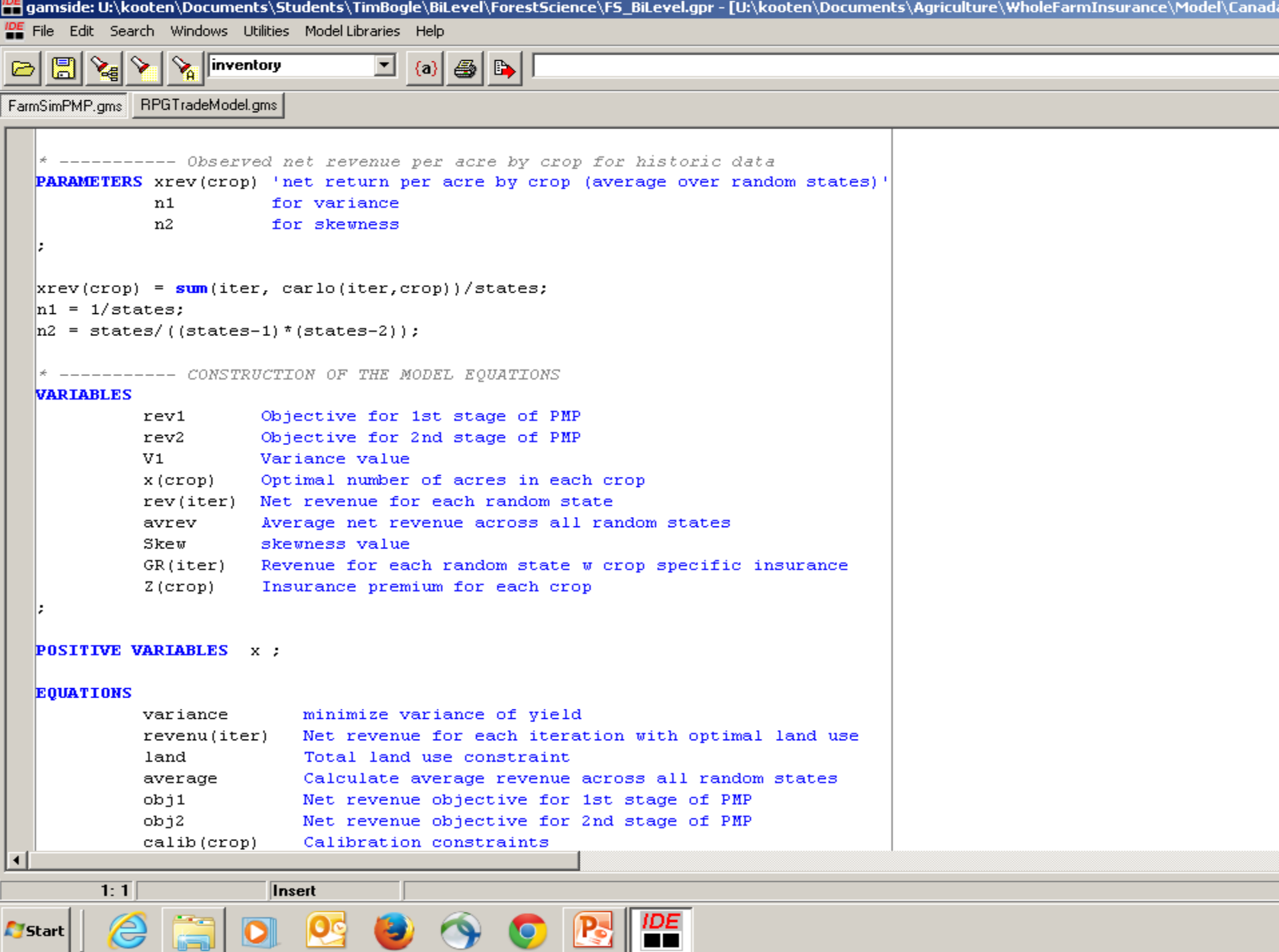

```
gamside: U:\kooten\Documents\Students\TimBogle\BiLevel\ForestScience\FS_BiLevel.gpr - [U:\kooten\Documents\Agriculture\WholeFarmInsurance\Model\Canada
IDE File Edit Search Windows Utilities Model Libraries Help
                                              \bigcirc b
                    Inventory
                                      그 ④
FarmSimPMP.gms
             RPGTradeModel.gms
              calib (crop)
                               Calibration constraints
   \sqrt{2} variance.. V1 = E= n1*sum(iter, sqr(0.001*(rev(iter)-avrev)));
   |revenu(iter).. rev(iter) =E= sum(Crop, carlo(iter, crop) * x(crop));average..
                     average = E = sum(iter, rev(iter)) / states;land..
                sum(crop, x(crop)) = E= area;
   obj1..
                rev1 =E= sum(crop, x(crop) *(input(crop, 'yld') *input(crop, 'pr') -
                               input(crop, 'cost'));
   |calib(crop).. x(crop) =L= input(crop,'obs')+0.01;
   MODEL pmp /obj1, land, calib/
   OPTION QCP=CPLEX;
   SOLVE pmp using LP maximizing rev1;
   * Assume TC = m0 x + 0.5 m1 x^2PARAMETERS m1(crop) Slope parameter for MC curve
               mO(crop) Intercept parameter for MC curve
   [m1(crop) = 2 * calib.m(crop)/input(crop, 'obs');m0 (crop) = input (crop, 'cost') - 0.5*m1 (crop) *input (crop, 'obs');
   EQUATIONS
                           Revenue target
           target
           GrossRev(iter) Gross revenue insurance w crop specific revenue protect
\blacksquare1:1Insert
            €
Start
```
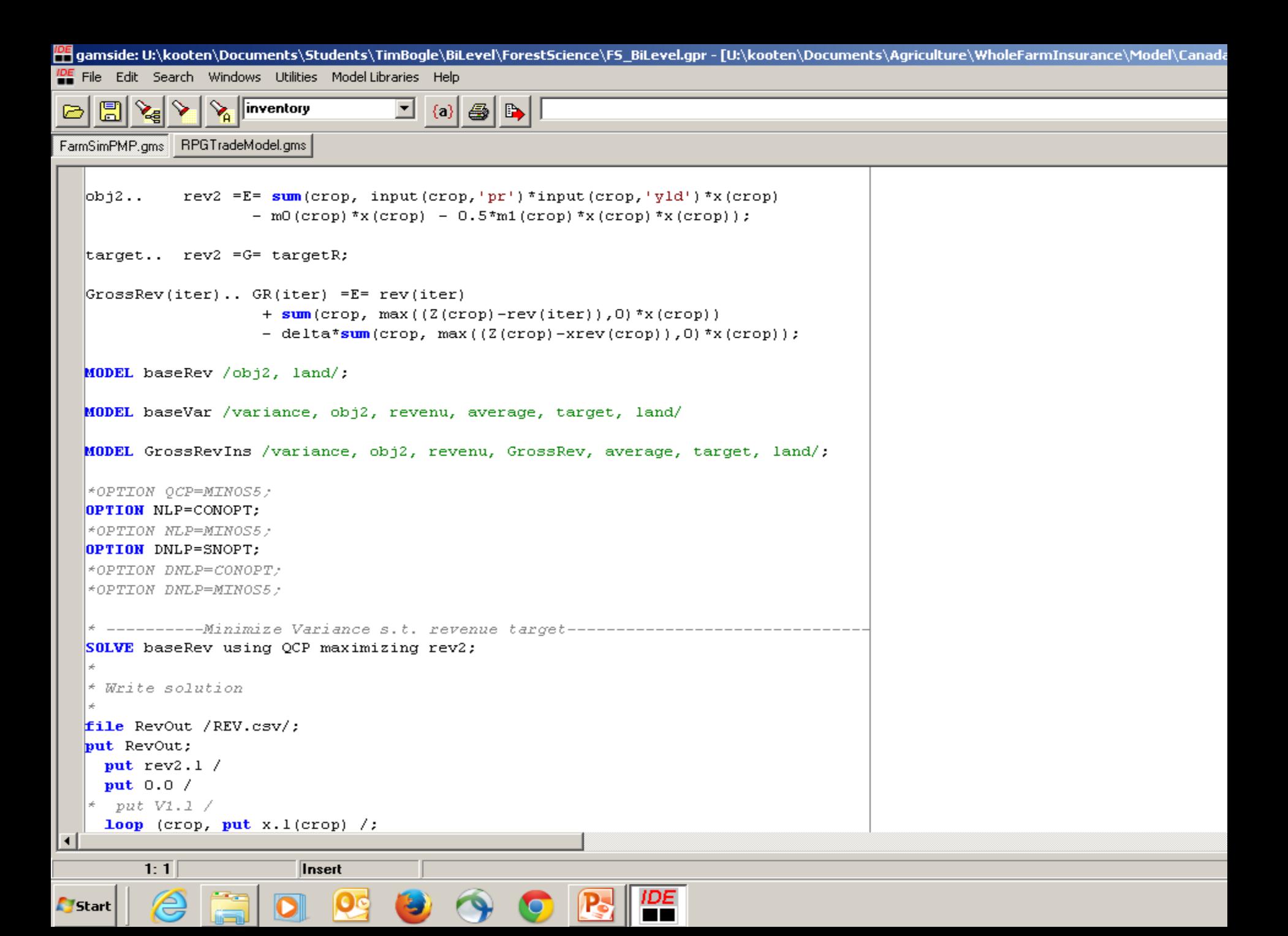

```
<mark>PF</mark> gamside: U:\kooten\Documents\Students\TimBogle\BiLevel\ForestScience\FS_BiLevel.gpr - [U:\kooten\Documents\Agriculture\WholeFarmInsurance\Model\Canada
IDE File Edit Search Windows Utilities Model Libraries Help
        \mathbb{Z}\gamma | inventory
     图
                                         \Box (a)
                                                 \mathbf{B}|\mathbf{B}|B
FarmSimPMP.gms RPGTradeModel.gms
   SOLVE baseRev using QCP maximizing rev2;
    * Write solution
   file RevOut /REV.csv/;
   put RevOut:
     put rev2.1 /put 0.0 /
    * put V1.1 /
     loop (crop, put x.l(crop) /;
   b÷
   putclose RevOut:
   SOLVE baseVar using NLP minimizing V1;
    \neq* Write solution
   file VarOut /VAR.csv/;
   put VarOut:
     put rev2.1 /put V1.1 /loop (crop, put x.l(crop) /;
   b :
   putclose VarOut;
   * ---------- Gross Revenue insurance minimizing variance ------
   SOLVE GrossRevIns using DNLP minimizing V1;
    * Write solution
   file GRIPout /GRIP.csv/;
   put GRIPout;
     put rev2.1 /\vert \cdot \vertP IntroGAMS.pptx - Microsoft PowerPoint
          1:1Insert
                                                                       IDE.
            e
Start
```
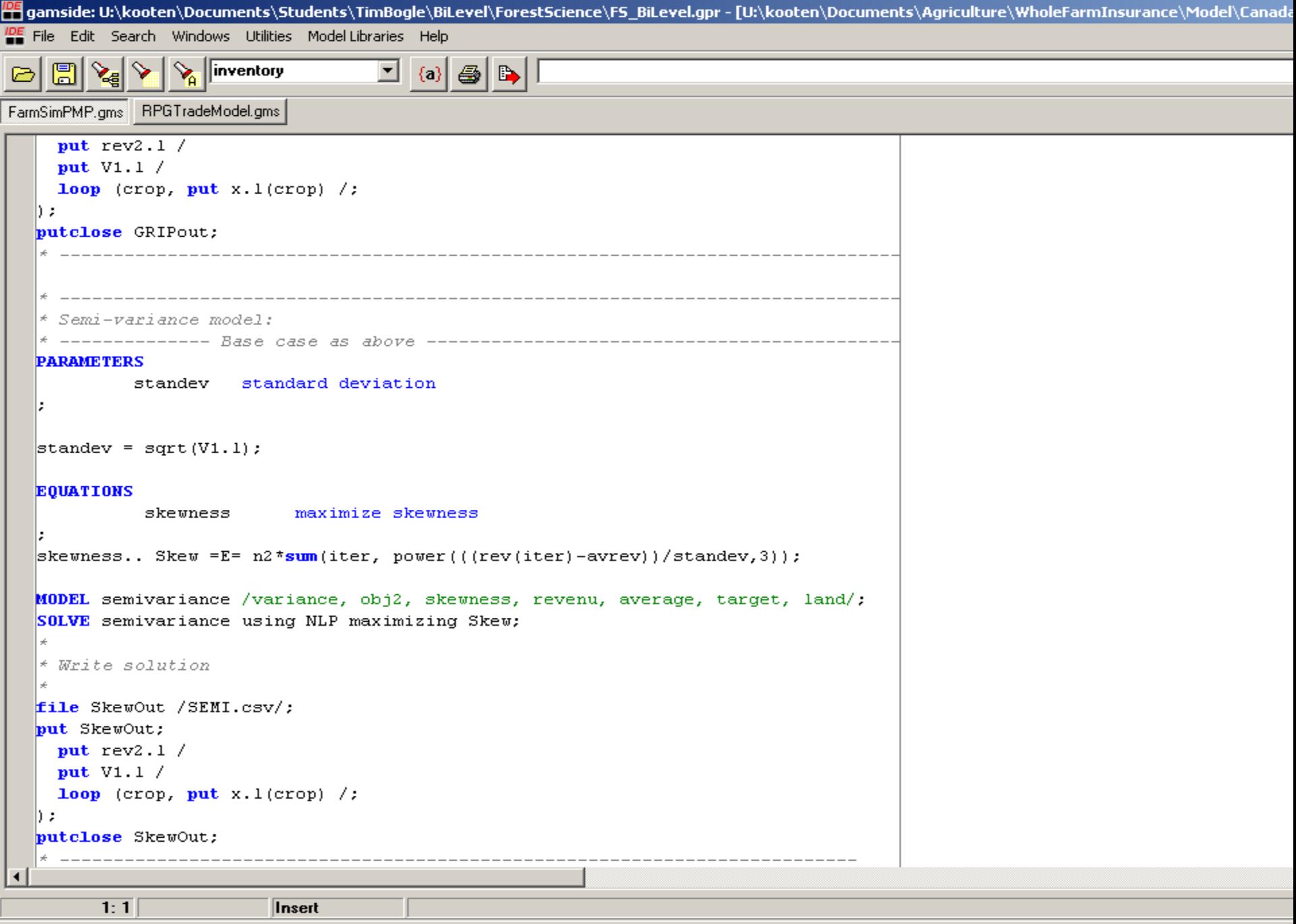

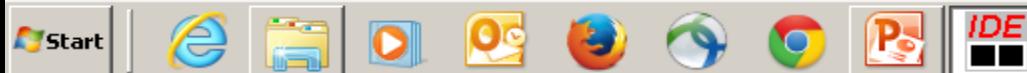